#### **ESITTELY**

**Laskentaesimerkkejä (sisältäen kaavoja ja taulukoita)** löytyy englanninkielisen esitteen kääntöpuolelta. **Katso kunkin otsikon oikealla puolella olevan viite-numeron ilmoittamasta kohdasta.** Pyydämme säilyttämään tämän käyttöohjeen lukemisen jälkeen paikassa, josta se saadaan helposti esille tarvittaessa. HIIOM<sup>.</sup>

Kiitos, että olet ostanut SHARP tieteislaskimen malli EL-W531/ W531G/W531H/W535.

- Joitakin tässä käyttöohjeessa mainittuja malleja ei kenties ole saatavilla kaikissa maissa.
- Englanninkielisen käyttöoppaan kääntöpuolella oleva merkintätapa noudattaa englantilaista käytäntöä ja käyttää pistettä
- desimaalimerkkinä. • Tässä tuotteessa käytetään pistettä desimaalimerkkinä.

#### **Käyttöhuomautuksia**

- Älä kanna laskinta housujen takataskussa, sillä se saattaa rikkoutua istuessasi alas. Näyttö on valmistettu lasista ja se on erittäin helposti särkyvä.
- Älä pidä laskinta erittäin kuumissa paikoissa, kuten auton kojetaulun päällä tai lämmittimen lähellä ja vältä säilyttämästä sitä erittäin kosteissa ja pölyisissä tiloissa.
- Koska tämä tuote ei ole vedenpitävä, älä käytä tai säilytä sitä sellaisissa paikoissa, missä sille voi roiskua nestettä, esimerkiksi vettä. Sadepisarat, vesisumu, suihku, kahvi, höyry, hiki, tms. voivat myös aiheuttaa virhetoimintoja.
- Puhdista pehmeällä, kuivalla kankaalla. Älä käytä liuotinaineita tai märkää kangasta.
- Älä pudota tai kolhi laskinta.
- Älä hävitä paristoja koskaan polttamalla.
- Pidä paristot lasten ulottumattomissa.
- Tätä tuotetta, lisävarusteet mukaan lukien, saatetaan muuttaa päivityksen seurauksena ilman ennakkoilmoitusta.
- **HUOMAUTUS -**• SHARP suosittelee, että kaikki tärkeät tiedot kirjoitetaan erikseen talteen. Tietoja saatetaan menettää tai ne voivat muuttua missä tahansa elektronisessa muistissa tietyissä tilanteissa. Näin ollen SHARP ei vastaa mistään tietoien menetyksistä tai tietojen muulla tavalla käyttökelvottomaksi tekemisestä, joka on seurausta väärästä käytöstä, korjauksista, vioista, pariston vaihtamisesta,
- syystä. • SHARP ei ole vastuussa mistään satunnaisista, seurauksena olevista taloudellisista menetyksistä tai omaisuusvahingoista, jotka aiheutuvat tämän laitteen ja liitettyjen laitteiden virheellisesta käytöstä ja/tai viasta, ellei tällainen vastuu ole laissa määritetty.
- Ainoastaan ohjeiden mukaisessa käytössä tarvittavat tunnukset on näytetty näytössä ja tämän käyttöohjeen laskuesimerkeissä.
- $+/ +/-$ : Osoittaa, että näytetyissä ohjeissa ei näy kaikki sisällys.
- 2ndF: Näkyy painettaessa (2ndF) ja ilmaisee, että oranssilla näkyvät funktiot ovat käytettävissä.
- **HYP**: Osoittaa, että (<u>hyp</u>) on painettu ja hyperboliset funktiot ovat<br>käytettävissä. Painettaessa (2ndF) (archyp) tunnus "**2ndF HYP**" tulee näkyviin ja ilmoittaa, että käänteiset hyperboliset funktiot ovat käytettävissä.
- **ALPHA**: Osoittaa, että on painettu (ALPHA), (STO) tai (RCL) ja muistisisällön näppäily (haku) ja tilastojen haku voidaan suorittaa.
- **DEG/RAD/GRAD**: Osoittaa kulmayksikköjä.
- **BUSY**: Ilmestyy laskennan ollessa käynnissä.
- **W-VIEW**: Osoittaa, että WriteView-editori on valittuna.
- **M**: Osoittaa, että numeroarvo on tallennettu itsenäiseen muistiin (M).
- **ENG/SCI/FIX/N2/N1**: Osoittaa arvon näyttämisessä käytetyn järjestelmän, joka voidaan muuttaa SET UP-valikossa. **N1** näkyy näytöllä merkkinä "NORM1" ja **N2** merkkinä "NORM2".
- 
- **ENNEN LASKIMEN KÄYTTÖÄ**
- Ensimmäistä kertaa käyttäessäsi paina RESET-kytkintä (takana) kuulakärkikynän kärjellä tai vastaavalla esineellä.
- **Näytön kontrastin säätäminen** Paina  $\overline{\text{SETUP}}$   $\overline{3}$ , sitten  $\overline{+}$  tai  $\overline{-}$  säätääksesi kontrastia. Paina  $(ON/C)$  poistuakses

**Virran kytkeminen ja katkaisu**<br>Paina (owc) kytkeäksesi laskimen virran päälle. Näyttöön ilmestyvät ne Paina (<u>owc</u>) kytkeäksesi laskimen virran päälle. Näyttöön ilmestyvät ne<br>tiedot, jotka olivat näytöllä, kun laskin viimeksi suljettiin. Paina (2ndF) (OFF) kytkeäksesi laskimen pois päältä.

käyttämisestä loppuun käytetyllä paristolla tai mistään muusta

- ♦ Paina RESET-kytkintä (takana) kuulakärkikynän kärjellä tai vastaavalla esineellä ainoastaan seuraavissa tapauksissa. Älä käytä esinettä, jonka kärki voi rikkoutua tai jossa on terävä kärki. Pidä mielessä, että RESET-kytkimen painaminen poistaa kaikki muistiin
- tallennetut tiedot. • Ensimmäistä kertaa käytettäessä
- Pariston vaihtamisen jälkeen
- Muistin tyhjentämiseksi
- Tässä laskimessa on NORMAL-tilassa kaksi editoria: WriteView ja Line. Voit valita jommankumman niistä SET UP-valikosta.
	- $(4(8-3))$ , 2×9=  $\frac{\sqrt{8-3}}{8} \times 9 =$  $\frac{9\sqrt{5}}{2}$ 10.0623059

HUOM: Joissakin laskentaesimerkeissä, joissa on symboli **LINE** näppäintoiminnot ja laskentatulokset näytetään sellaisina kuin ne näkyvät Line-editorissa.

• Epänormaaleissa tilanteissa, jolloin mikään näppäin ei toimi. Jos laskin tarvitsee huoltoa, pyydämme ottamaan yhteyden SHARP jälleenmyyjään, SHARP'in valtuuttamaan huoltamoon tai SHARP huoltokeskukseen, jos sellainen on lähistöllä.

#### **Kova kotelo**

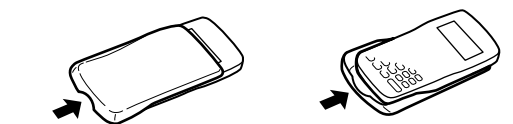

Irrota kova kotelo pitäen siitä kiinni alla olevan kuvan osoittamalla tavalla.

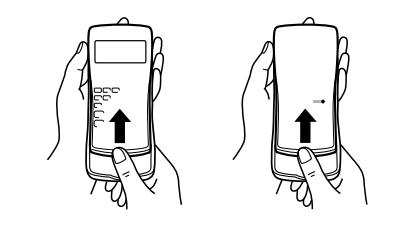

Pistematriisinäyttö

- Hae valikko näyttöön painamalla  $\boxed{\text{2ndF}}$ (<u>m·c∟r)</u>.<br>• Aloittaaksesi näyttöasetusten
- asettamisen paina  $\boxed{\circ}$ . Parametrit on asetettu seuraavasti:
	- Kulmayksikkö: DEG
	- Näytön merkintätapa: NORM1

## **NÄYTTÖ** Tunnus 987654321×12345= **MARIS** 1.219259259E13 **EL-W531G EL-W531H** Mantissa • Itse käytön aikana kaikki tunnukset eivät näy yhtä aikaa.

- Aina kun on mahdollista, laskentatulokset näytetään murtolukuina,  $\sqrt{\cdot}$ na ja  $\pi$ :na. Painaessasi  $\overline{\text{cmass}}$ näytössä näkyvät vuoron perään seuraavat näyttötavat:
- Sekamurtoluvut ( $\pi$ :n kanssa tai ilman)  $\rightarrow$  epämurtoluvut ( $\pi$ :n kanssa tai ilman) → desimaaliluvut
- Murtoluvut (π:n kanssa tai ilman) → desimaaliluvut
- Irrationaaliluvut (neliöjuuret, neliöjuurella laskettaessa saadut murtoluvut) → desimaaliluvut
- HUOM:
- Seuraavissa tapauksissa laskentatulokset voidaan näyttää käyttäen  $\sqrt{2}$ :ta:
- Aritmeettiset toiminnot ja muistilaskennat
- Trigonometriset laskut • Trigonometrisissä laskuissa syötettäessä Syöttöarvo
- senkaltaisia arvoja kuin oikealla näkyvässä taulukossa tulokset voidaan 15:n monikerrat RAD  $\frac{1}{40}$ π:n monikerrat
- näyttää käyttäen  $\sqrt{ }$ :ta. • Laskentatulokset voivat mennä näytön **GRAD**  $\frac{50}{3}$ :n monikerrat
- reunojen ulkopuolelle. Ulkopuolelle menevät osat saa näkyviin painamalla *viimalla* (*riippuen siitä*,
- onko vasen vai oikea puoli peitossa). • Epämurtoluvut/murtoluvut muunnetaan ja näytetään desimaalilukuina,
- jos niiden lausekkeissa käytettyjen numeroiden määrä on suurempi kuin yhdeksän. Sekamurtolukujen ollessa kyseessä näytettävien numeroiden enimmäismäärä (kokonaisluvut mukaan lukien) on kahdeksan.
- Jos murtoluvun nimittäjän numeroiden määrä tuloksessa, jossa käytetään  $\pi$ :tä, on suurempi kuin kolme, tulos muunnetaan ja näytetään desimaalilukuina.

- Jos yhtälön pituus ylittää kolme riviä, yhtälön tulos voi peittyä näkyviltä laskennan jälkeen. Jos haluat nähdä koko yhtälön, paina  $\overline{\blacktriangleleft}$  tai
- palataksesi muokkausnäyttöön -<br>• editorissa laskentatulokset näytetään desimaalilukuina

Saatuasi vastauksen pääset  $\Box$ -näppäintä painamalla yhtälön loppuun  $ja \rightarrow -n$ äppäimellä sen alkuun. Paina  $\overline{a}$ ,  $\overline{b}$ ,  $\overline{a}$  tai  $\overline{c}$ siirtääksesi kursoria. Paina (2ndF) (die tai (2ndF) (die siirtääksesi kursorin yhtälön alkuun tai loppuun.

WriteView-editorissa voit siirtää kursoria (A) - ja v - näppäimin ylös ja alas-esimerkiksi osoittajan ja nimittäjän väl

Poista luku tai funktio siirtämällä kursori sen oikealle puolelle ja painamalla  $\boxed{BS}$ . Voit poistaa luvun tai funktion myös siten, että kursorin ollessa suoraan kohteen päällä painat  $(2ndF)$  (DEL).

#### **Tässä käyttöohjeessa käytetty näppäinten merkintätapa**

- Tässä käyttöohjeessa näppäintoiminnot on kuvattu seuraavalla tavalla. Valitaan  $e^x$ :  $\overline{(2ndF)} \overline{(e^x)}$ <br>Valitaan In:  $\overline{(ln)}$
- $\boxed{\blacksquare}$ Valitaan In: <u>( in )</u><br>Valitaan E: (aupha) <u>( e )</u> • Näppäimen yläpuolelle oranssilla merkityt toiminnot edellyttävät, että valitaan **(2ndF)** ennen näppäimen painamista. Kun määrittelet muistin, paina ensin (ALPHA). Syöttöarvojen numerot eivät näy näppäiminä vaan
- tavallisina numeroina. • Näppäinten vieressä olevat harmaalla painetut toiminnot toimivat tietyissä tiloissa.

Näppäimen  $\Box$ painaminen tuo esille edellisen yhtälön. Näppäimen  $\Box$  painaminen uudelleen tuo näkyviin aiemmat yhtälöt (kun olet palauttanut edellisen yhtälön, yhtälöt voidaan katsoa perätysten painamalla näppäintä  $(\overline{\blacktriangledown})$ ) Lisäksi näppäimillä  $(\overline{2ndF})(\blacktriangle)$  voidaan siirtyä vanhimpaan ja näppäimillä (2ndF) vusimpaan yhtälöön. • Yhtälöä voi muokata haun jälkeen painamalla  $\overline{\bullet}$  tai  $\overline{\bullet}$ • Monirivimuisti tyhienee seuraavin toimenpitein:  $\sqrt{2ndF}$   $\sqrt{CA}$ tilan vaihtaminen, RESET, N-kannan muuntaminen, kulmayksikön muuntaminen, editorin vaihtaminen  $(\overline{\text{SET UP}})$  2 tai  $\overline{\text{SET UP}}$ <sup>2</sup> <sup>1</sup>) ja muistin tyhjentäminen (2ndF) M-CLR <sup>1</sup> • Yksituloksisten yhtälöiden tallentaminen muistiin tarvitsee ylimääräiset

#### **WriteView- ja Line-editorit**

WriteView-editori (oletus) Line-editori

**ALKUASETUKSET Laskentatilan valinta** NORMAL-tila: MODE 0 (oletus)

 $STAT$ -tila:  $[MODE]$   $\boxed{1}$ Käytetään tilastolaskennassa. DRILL-tila:  $[MODE]$  $\boxed{2}$ 

#### **Näppäillyn arvon ja muistien tyhjentäminen**

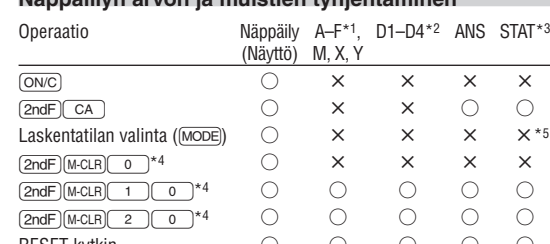

**SET UP (ASETUKSET)-valikko** SET UP-valikon saa esiin painamalla (<u>setup)</u>.<br>SET UP-valikosta poistutaan painamalla

DEG (°):  $\frac{[SET UP] (0)}{[0]} (0)$  (oletus)<br>RAD (rad):  $\frac{[SET UP] (0)}{[0]} (1)$  $RAD$  (rad):  $\frac{[SET UP]}{[SET UP]}$   $\frac{1}{[0.1]}\left(\frac{1}{2}\right)$ GRAD  $(g)$ :  $\sqrt{SU(2)}$   $\sqrt{2}$ <br>Näistän morkintäteisen ja

- RESET-kytkin ○ ○○  $\bigcirc$ : Tyhjennä  $\times$ : Pidä voimassa
- \*1 Paina **owc GTO** ja valitse sitten muisti tyhientääksesi yhden
- muuttujan muistin.
- \*2 Määriteltävä muisti. Katso "Muistilaskennat". \*3 Tilastotiedot (syötetyt tiedot)
- \*4 Katso "Muistin tyhjennysnäppäin".

\*5 Tyhjennetty alatiloja vaihdettaessa STAT-tilassa.

## **Muistin tyhjennysnäppäin**

• Painettaessa <u>(serup (=1 ) (=0 )</u> (FIX) tai <u>(serup (=1 ) (=2 )</u> (ENG)<br>näyttöön ilmestyy "TAB(0–9)?", ja desimaalimerkkien lukumäärä (TAB) voidaan asettaa mihin tahansa arvoon 0 ja 9 väliltä. • Painettaessa ( $\overline{\text{SETUP}}$  ( T ) (SCI) näyttöön ilmestyy "SIG(0–9)?",<br>ja tarvittavan numeromäärän voi asettaa mihin tahansa arvoon 0 ja 9 väliltä. Numeron 0 syöttäminen asettaa 10-numeroisen näytön. **Liukuvan pistejärjestelmän arvon asettaminen tieteellisessä** 

NORMAL-tilassa käytettävissä on kaksi editoria: • WriteView-editori (W-VIEW): (SETUP) 2 0 (oletus)

(<u>owc</u>) poistuaksesi.<br>**Syöttötapojen lisääminen ja korvaaminen** 

• Line-editori (LINE):  $\sqrt{\frac{2}{2}}$ **Näytön kontrastin säätäminen**

ON/C

valita.<br>DEG (°):

- N-kanta: DEC
- Kaikki muuttujat ja muistit (A−F, M, X, Y, D1−D4, ANS ja STAT)
- tyhjennetään yhdellä kertaa painamalla $\boxed{1\ \boxed{0}$ . • Nollaa (RESET) laskin painamalla $\boxed{2}$  $\boxed{0}$ . RESET-toiminto poistaa
- kaikki muistiin tallennetut tiedot ja palauttaa laskimen oletusasetukset.

W-CLR><br>
0:DISP 1:MEMORY<br>2:RESET

## **YHTÄLÖN SYÖTTÄMINEN, NÄYTTÄMINEN JA MUOKKAAMINEN** *1*

Kun olet vaihtanut korvaavaan tapaan (painamalla  $(\overline{SETUP})$  $(4)$  $(1)$ ) kolmikulmainen kursori muuttuu suorakulmaiseksi ja sen alla oleva luku

tai funktio korvautuu syöttämilläsi arvoilla. **TIETEELLISET LASKENNAT** • Paina  $\overline{MODE}$   $\overline{O}$  valitaksesi NORMAL-tilan.

## **WriteView-editori**

 $\bullet$  Paina kussakin esimerkissä  $\overline{\text{OWC}}$  näytön tyhjentämiseksi ensin. Ellei toisin mainittu, laskentaesimerkit suoritetaan WriteView-editorilla ja

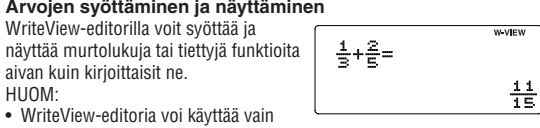

**Aritmeettiset toiminnot** *<sup>4</sup>* • Sulkemissulut  $\boxed{\phantom{0}}$  juuri ennen  $\boxed{\phantom{0}}$  tai  $\boxed{\phantom{0}}$  voidaan jättää

#### NORMAL-tilassa.

• Tuloksen saatuasi yhtälöstä saattaa tulla liian suuri ja se voi ylittää näytön reunat. Jos haluat nähdä koko yhtälön, paina  $\overline{\bullet}$  tai  $\overline{\bullet}$ palataksesi muokkausnäyttöön.

#### **Laskentatulosten näyttäminen**

Satunnaisluku-toiminnossa on neljä asetusta. (Tätä toimintoa ei voi valita, kun N-kanta-toiminto on käytössä.) Jos haluat luoda satunnaislukuja peräkkäin, paina (ENTER). Poistu painamalla (ON/C).

Satunnaisluku, jossa on kolme merkittävää numeroa, 0 – 0,999, voidaan tehdä painamalla (2ndF) [RANDOM] 0 [ENTER].

Kolikon heittoa, 0 (kruuna) tai 1 (klaava) voi simuloida luomalla satunnaisluku  $\overline{2ndF}$   $\overline{RANDOM}$  $\overline{2}$  $\overline{RNTER}$ -näppäimiä painamalla.

**Kulmayksikön muuntaminen** *<sup>7</sup>* Joka kerta, kun painetaan (2ndF) (DRGD), kulmayksikkö vaihtuu

Laskutulos, joka on saatu painamalla  $\overline{=}$ tai muulla laskun lopetusohjeella tallentuu automaattisesti viimeisen vastauksen muistiin.

muistista näppäimillä (RCL) tai <sup>(ALPHA</sup>). **Määriteltävät muistit (D1–D4)**

 $[2ndF]$   $[RANDOM]$  $[3]$   $[ENTER]$ .

#### **Line-editori**

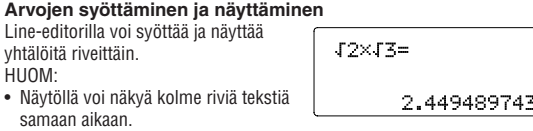

#### **Yhtälön muokkaaminen**

Konversio kuhunkin järjestelmään suoritetaan seuraavin näppäimin:  $(2ndF)$   $\rightarrow$ BIN) ("BIN" ilmestyy),  $(2ndF)$   $\rightarrow$ PEN) ("PEN" ilmestyy), **Example (2000)** ("OCT" ilmestyy), **EndF** (FIEX" ilmestyy), <sup>2ndF</sup>) <sup>●DEC</sup>) ("BIN", "PEN", "OCT" ja "HEX" poistuvat).

HUOM: Heksadesimaaliluvut A–F syötetään painamalla  $(x^*), (x^*), (y^*)$ 

**Askelpalautin ja poistonäppäin**

**Monirivitoistotoiminto** *<sup>2</sup>* Tässä laskimessa on toiminto, jolla voidaan hakea esille edelliset yhtälöt ja vastaukset NORMAL-tilassa. Muistiin voi tallentaa enintään 340 merkkiä. Kun muisti on täynnä, tilan tekemiseksi tallennetut yhtälöt

pyyhkiytyvät pois vanhimmasta alkaen.

STAT-tilassa on kahdeksan alatilaa. Paina  $\boxed{\text{MoDE}}$   $\boxed{1}$  ja sen jälkeen numeronäppäintä, joka vastaa valintaasi:

- 0 (S#a# 0 [SD]): Yhden muuttujan tilasto
- $\boxed{1}$  (Stat 1 [LINE]): Lineaarisen regressio
- $\boxed{2}$  (Stat 2 [QUAD]): Neliöregressio
- $\tilde{S}$  (S t a t 3 [E  $\equiv$  E X P]): Eulerin eksponentiaalinen regressio
- $\overline{4}$  (S t a t 4 [LOG]): Logaritmisen regressio
- $\overline{5}$  (Stat 5 [POWER]): Potenssiregressio
- 6 (S#a# 6 [INV]): Käänteisregressio  $\overline{7}$  (S t a t 7 [G  $\angle$  E X P]): Yleinen eksponentiaalinen regressio

yksitoista merkkiä tuloksen säilyttämiseksi.

• Yhtälön tallentamiseen tarvittavan muistitilan lisäksi WriteView-editori

tarvitsee tietyn tilan näyttöä varten.

**Laskentajärjestys**

Laskin suorittaa laskutoimet seuraavassa järjestyksessä:

① Murto-osat (1m4, jne.) ② Funktiot, joiden edellä on argumentti (*x*<sup>−</sup>1, *x*<sup>2</sup>, n!, jne.) ③  $y$ <sup>x</sup>, <sup>x</sup>√ ④ Muistiarvon implikoitu kertolasku (2Y, jne.) ⑤ Funktiot, joiden jäljessä on argumentti (sin, cos, jne.) ⑥ Funktion implikoitu kertolasku (2sin 30, A -<mark>1</mark>-, jne.) ⑦ nCr, nPr ⑧ ×, ÷ ⑨ +,<br>— ⑩ AND ⑪ OR, XOR, XNOR ⑫ =, M+, M−, ⇒M, ▶DEG, ▶RAD,<br>▶GRAD, DATA, CD, →*r*θ, →*xy* ja muut laskujen lopetusohjeet. • Jos käytetään sulkumerkkejä, suluissa olevilla laskutoimilla on etusija

verrattuna kaikkiin muihin laskutoimituksiin.

Käytetään aritmeettisten toimintojen ja funktiolaskujen suorittamiseen.

Kaksi muuttujaa *Arvo*  $x \underbrace{(x,y)}$  *arvo*  $y \underbrace{\text{DATA}}$  Käytetään matematiikan ja kertotaulun harjoitteluun.

- *Arvo*  $x\left[\frac{\alpha^2 y}{\alpha^2 y}\right)$  *arvo*  $y\left[\frac{\alpha^2 y}{\alpha^2 y}\right)$  *frekvenssi* (DATA) (Samojen *x*:n ja *y*:n kerrannaisten näppäily)
- HUOM: On mahdollista näppäillä jopa 100 arvoa. Yhden muuttujan arvoissa ilman frekvenssiä oleva arvo lasketaan yhdeksi arvoksi, kun taas frekvenssillä varustettu arvo tallennetaan kahden arvon joukoksi. Kahden muuttujan arvoissa ilman frekvenssiä oleva arvopari lasketaan kahdeksi arvoksi, kun taas frekvenssillä varustettu arvopari tallennetaan kolmen arvon sarjaksi.

**Kulmayksikön valinta**

Seuraavat kolme kulmayksikköä (asteet, radiaanit ja gradientit) voidaan

- Korjaaminen ennen näppäimen <br />
DATA) painamista heti arvojen näppäilyn jälkeen:
- Poista väärä arvo painamalla (ONC), näppäile sitten oikea arvo. Korjaaminen näppäimen (DATA) painamisen jälkeen: Hae aiemmin näppäilty arvosarja näytölle näppäimin  $\Box$  ja  $\nabla$ . Paina  $\sqrt{\bullet}$ , jos haluat arvosarjat näytölle nousevassa järjestyksessä (vanhin ensin). Järjestyksen voi muuttaa laskevaksi (viimeisin ensin) painamalla **1**-näppäintä. Paina  $\boxed{2n dF}$  tai  $\boxed{2n dF}$ siirtääksesi kursorin arvosarian alkuun tai loppuur Kukin arvosarja näky merkinnöin "X:", "Y:" tai "F:".

**Näytön merkintätavan ja desimaalipaikkojen valinta** *3* Laskutulokset voidaan näyttää viidellä näyttöjärjestelmällä: Kaksi liukuvaa desimaalipistettä (NORM1 ja NORM2), kiinteä desimaalipiste (FIX), tieteellinen merkintätapa (SCI) ja tekninen merkintätapa (ENG).

**merkintäjärjestelmässä**

Liukuvan pistejärjestelmän luku voidaan näyttää kahdella tavalla: NORM1 (oletus) ja NORM2. Luku näytetään automaattisesti tieteellisessä merkintäjärjestelmässä esimääritetyn alan ulkopuolella:

• NORM1 ( $\sqrt{(SETUP)(1)(3)}$ ): 0,000000001 ≤ | x | ≤ 9.999.999.999 • NORM2  $(\underbrace{\sqrt{[SETUP]} \ \ \boxed{4}})$ : 0,01  $\leq |x| \leq 9.999.999.999$ 

Paina  $\frac{[SET \cup F]}{3}$ , sitten  $\boxed{+}$ tai  $\boxed{-}$  säätääksesi kontrastia. Paina

**Editorin valitseminen**

- 1. Paina  $\overline{\text{MoDE}}\left(\frac{2}{1}\right)$  o päästäksesi Math Drill- tai  $\overline{\text{MoDE}}\left(\frac{2}{1}\right)$  päästäksesi  $\times$  Table-harjoituksiin.
- **Math Drill**: Valitse näppäimin **ikkel ja vuottaa** kysymysten määrä (25, 50 tai 100).
- **× Table**: Valitse näppäimin **i** ja **v** kertotaulurivi (1–12).<br>3. **Math Drill**: Valitse näppäimin **i ja p** laskutoimitustyyppi (+,
- $\times$ , ÷ tai + $-\times$ ÷). **×Table**: Valitse näppäimin **1** ja **|b** kysymysjärjestys ("Serial (numerojärjestys)" tai "Random (sattumanvarainen)").
- Paina (ENTER) aloittaaksesi.
- Käyttäessäsi Math Drilliä tai X Tablea (sattumanvaraisessa järjestyksessä), kysymykset valikoituvat sattumanvaraisesti ja ne
- toistuvat vain sattumalta.
	- 5. Syötä vastauksesi. Paina  $\overline{\text{OWC}}$  tai  $\overline{\text{BS}}$  poistaaksesi syötetyn numeron ja syötä sitten oikea vastaus.
	- 6. Paina ENTER
		- Jos vastaus on oikein, näyttöön ilmestyy " " ja seuraava kysymys.
		- Jos vastaus on väärin, näyttöön ilmestyy " ", ja samaan kysymykseen on vastattava uudelleen. Tämä katsotaan vääräksi vastaukseksi.

Käyttäessäsi Line-editoria voit vaihtaa syöttötapaa kohdasta "INSERT

• Jos painat (ENTER) syöttämättä vastausta, näyttöön ilmestyy oikea vastaus ja sen jälkeen seuraava kysymys. Tämä katsotaan vääräksi (lisää)" (oletus) kohtaan "OVERWRITE (korvaa)".

näytön oletusasetuksin  $((2ndF)(M-CLR)(0))$ 

- 8. Kun olet valmis, paina (ENTER) ja näyttöön ilmestyy oikeiden vastausten lukumäärä sekä niiden prosenttiosuus.
- 9. Paina ENTER palataksesi nykyisen harjoituksen aloitusnäyttöruudulle. **Math Drill-esimerkki**

#### $0 - 1/25$ Nykyinen kysymys / Kysymyksiä yhteensä  $13+9=$ Kysymys … 8⁄25<br>-⁄ 40÷ 5=8<br>× 7×11=7<br>• 7×11=\_  $\mathbb Q$ Katso yltä vaihe 6. …

- Laskutoimitusten kysymysalueet ovat seuraavat. **Yhteenlasku:** " $0 + 0$ " – "20 + 20"
- ] **Vähennyslasku**: "0 − 0" "20 − 20"; vastaukset ovat positiivisia kokonaislukuja tai 0. > **Kertolasku**: "1 × 0" tai "0 × 1" – "12 × 12"
- **Jakolasku:** " $0 \div 1$ " " $144 \div 12$ "; vastaukset ovat positiivisia kokonaislukuja 1–12 tai 0, jaettavat 144 asti ja jakajat 12 asti.
- +]>) **Sekoitetut laskutoimitukset**: Kaikki yllä mainitut laskutoimitustyypit esiintyvät kysymysten joukossa

tekemättä.

Virhe syntyy, jos käyttö ylittää laskentarajan tai jos yritetään suorittaa matemaattisesti mahdotonta tehtävää. Kun sattuu virhe, näppäimen  $\overline{\bullet}$  tai  $\overline{\bullet}$  painaminen siirtää kohdistimen automaattisesti takaisin  $\widetilde{\mathfrak{h}}$ aan, jossa yhtälö oli virheen sattuessa. Muokkaa yhtälöä tai poista yhtälö painamalla ONC.

**Vakiolaskut** *<sup>5</sup>* • Vakiolaskuissa yhteenlaskettavasta tulee vakio. Vähennys- ja jakolaskut suoritetaan samalla tavalla. Kertolaskuissa kerrottavasta tulee vakio. • Kun suoritetaan laskuja vakioita käyttämällä, vakiot näkyvät K:na. **Toiminnot** *<sup>6</sup>*

•  $\cdot$  : osoittaa lausekkeen potenssia.  $(\overline{C^x})$ ,  $(\overline{2ndF})(\overline{e^x})$ ,  $(\overline{2ndF})(\overline{10^x})$ <br>•  $\blacksquare$ : erottaa kokonaisluvut, osoittaiat ia nimittäiät. ((a/b),  $(2ndF)(\overline{a}b)$ •  $\Gamma$ : erottaa kokonaisluvut, osoittajat ja nimittäjät. ( $\overline{(\omega_{\text{b}})}$ ,  $\overline{(\text{and}^{\text{c}})}$  (abic)<br>• Käytettäessä (2ndF) (logax) tai (2ndF) (abs)-näppäimiä Line-editorissa

• Yhtälöt sisältävät myös laskujen lopetusmerkit, kuten "="

- ERROR 01: Rakennevirhe • On yritetty suorittaa jotakin sellaista toimintoa, joka ei ole mahdollinen.
- Esim.  $2 + \boxed{-} 5 =$

• Katso toimintojen laskentaesimerkkejä. • Line-editorissa käytetään seuraavia symboleita:

arvot syötetään seuraavasti: • logn (*kanta*, *arvo*) • abs *arvo*

**Satunnaisluku-toiminto**

**Satunnaisluvut**

## ja 161 merkkiä Line-editorissa). Yhtälö ei saa ylittää kuriaan

HUOM: WriteView-editorissa tulos näytetään murtolukuna tai 0:na.

**Arvan heitto**

Arvan heittoa voi simuloida luomalla satunnainen kokonaisluku väliltä

**Kolikon heitto**

**Satunnainen kokonaisluku**

• Kun kukin kerroin on seuraavien rajojen sisällä:  $1 \le a < 100$ ;  $1 < b < 1.000$ ;  $0 \le c < 100$ ;  $1 \leq d < 1.000$ ;  $1 \leq e < 100$ ;  $1 \leq f < 100$ 

Satunnainen kokonaisluku väliltä 0 – 99 voidaan luoda painamalla

järjestyksessä.

**Muistilaskennat** *<sup>8</sup>* Muistilaskennat voidaan suorittaa sekä NORMAL- että STAT-tilassa.

Arvo tallennetaan muistiin (sto)-näppäintä ja vastaavan muuttujan

Muuttuja lisätään yhtälöön painamalla (ALPHA), ja sen jälkeen halutun

**Tilapäiset muistit (A–F, X ja Y)**

näppäintä painamalla.

näppäintä painamalla.

muuttujan näppäintä. **Itsenäinen muisti (M)**

Tilapäisten muistien kaikkien toimintojen lisäksi luku voidaan lisätä tai

**EL-W531G**: Jos näytön kontrasti on heikko tai näyttö pysyy pimeänä painettaessa  $\overline{\text{ONC}}$  valon ollessa vähäinen näytön kontrastin säätämisen vähentää olemassa olevasta muistiarvosta.

**Viimeisen vastauksen muisti (ANS)**

HUOM:

**W-VIEW** 

<SETUP> :DRG | 1:FSE<br>:EDITOR 3:CTRST

 $(D1 - D4)$ 

• Alla näkyvien yhtälöiden laskentatulokset tallennetaan

automaattisesti X- tai Y-muistiin ja uusi tulos korvaa vanhan arvon.

Itsenäinen muisti (M) tyhjennetään painamalla  $\overline{\text{ONC}}$   $\overline{\text{STO}}$   $\overline{\text{M}}$ 

• →*r*θ, →*xy*: X muisti (*r* tai *x*), Y muisti (θ tai *y*) • Kaksi *x*´-arvoa toisen asteen regressiolaskusta STAT-tilassa:

1. Katkaise virta painamalla (2ndF) (OFF). 2. Irrota kaksi ruuvia. (Kuva 1)

X-muisti (1:), Y-muisti (2:)

• Muistiin tallennettu, enintään 14-numeroinen arvo haetaan

Voit tallentaa funktioita tai toimintoja määriteltäviin muisteihin

Laskentatoiminnot: Tieteelliset laskennat, tilastolaskennat ym. Harioitustoiminnot: Matematiikkaharjoitukset ja kertotaulu Näyttö: 96  $\times$  32 pistematriisinestekidenäyttö

• Tallentaaksesi funktion tai toiminnon paina toimintoa, jonka haluat tallentaa, paina määriteltävää muistia (joko  $\boxed{D1}$ ,  $\boxed{D2}$ ,  $\boxed{D3}$ tai  $\overline{p}$ ) ja paina  $\overline{p}$ . Valikkotoimintoja, kuten  $\overline{p}$ , ei voi tallentaa. Paina ONC palataksesi edelliseen näyttöruutuun. • Hae tallennettu funktio tai toiminto esille painamalla vastaavaa muistinäppäintä. Tallennetun funktion hakeminen ei aiheuta mitään, jos kyseessä olevaa funktiota ei voi käyttää kyseisessä yhteydessä. • Kaikki määriteltävään muistiin tallennetut funktiot ja toiminnot korvautuvat tallentaessasi uuden toiminnon kyseiseen muistiin. • Näyttäessäsi ja korjatessasi STAT-tilassa asetettua tietoa et voi tallentaa funktioita tai toimintoja määriteltäviin muisteihin. **Ketjulaskennat** *<sup>9</sup>* Edellistä laskentatulosta voi käyttää seuraavassa laskutoimituksessa. Sitä ei kuitenkaan voi hakea esille useiden merkintöjen syöttämisen

Arvo haetaan muistista (RCL)-näppäintä ja vastaavan muuttujan

 $1 - 6$  (2ndF)  $\sqrt{P_{\text{AMDOM}}(1)}$  (ENTER)-näppäimiä painamalla.

 $(LR44 \text{ tai vastaava}) \times 1)$ **EL-W531H**

1,5 V …— (tasavirta): Pitkäkestoinen mangaaniparisto (koko AAA tai R03)  $\times$  1

jälkeen.

HUOM<sup>.</sup>

**Murtolaskut** *<sup>10</sup>*

Aritmeettiset toiminnot ja muistilaskennat voidaan suorittaa murto-osan avulla. NORMAL-tilassa murto- ja desimaalilukujen välillä

• Epämurtoluvut/murtoluvut muunnetaan ja näytetään desimaalilukuina, jos lausekkeessa käytettyjen numeroiden lukumäärä on suurempi kuin yhdeksän. Sekamurtolukujen ollessa kyseessä näytettävien numeroiden enimmäismäärä (kokonaisluvut

mukaan lukien) on kahdeksan.

painamalla  $(2ndF)$  (\*\* DEG).

• Muuntaaksesi seksagesimaaliarvon murtoluvuksi muunna se ensin

**Binääri-, Penta-, Oktaali-, Desimaali-,**

 $\frac{c}{x^2}$ ,  $\frac{0}{\log x}$ ,  $\frac{1}{\ln x}$ ja  $\frac{1}{(x,y)}$ .

**Heksadesimaaliluvut ja -laskenta (N-kanta)** *<sup>11</sup>* Muunnoksia voidaan suorittaa N-kannan numeroiden välillä NORMALtilassa. Myös neljä aritmeettista peruslaskutoimitusta, sulkulaskut ja muistilaskut sekä loogiset operaatiot AND, OR, NOT, NEG, XOR ja XNOR binaari-, pentaali, oktaali- ja heksadesimaaliluvuilla voidaan

suorittaa.

## **SHARP**

TIETEISLASKIN WriteView

,

voidaan vaihtaa painamalla näppäintä (CHANGE)

Binääri-, penta-, oktaali- ja heksadesimaalijärjestelmissä ei voi näppäillä murto-osia. Kun murto-osan omaava desimaaliluku muunnetaan binääri-, penta-, oktaali- tai heksadesimaaliluvuksi, murto-osa typistetään. Samoin kun binääri-, penta-, oktaali- tai heksadesimaalilaskun tulos sisältää murto-osan, murto-osa typistetään. Binääri-, penta-, oktaali- ja heksadesimaali-järjestelmissä

negatiiviset numerot näkyvät komplementtina.

**Aika-, desimaali- ja seksagesimaalilaskennat** *<sup>12</sup>* On mahdollista suorittaa muunto desimaali ja seksagesimaalilukujen välillä. Lisäksi neljä aritmeettista perustoimintoa ja muistilaskennat voidaan suorittaa käyttämällä seksagesimaali-järjestelmää. Seksagesimaalin merkintätapa on seuraava:

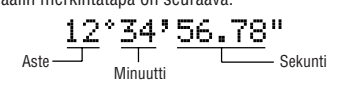

#### **Koordinaattimuunnokset** *<sup>13</sup>*

- Valitse kulmayksikkö ennen laskutoimituksen suorittamista. • Laskentatulos tallentuu automaattisesti muisteihin X ja Y (*r* tai *x* muistiin X ja θ tai *y* muistiin Y).
- Koordinaattimuunnosten tulokset näytetään desimaalilukuina myös WriteView-editorissa.

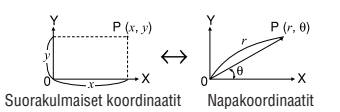

#### **Muokkaustoiminto** *<sup>14</sup>*

Desimaalilaskujen tulokset lasketaan sisäisesti tieteellisellä merkintätavalla mantissan 14 numerolla. Mutta koska laskentatulokset kuitenkin näkyvät näyttömerkinnän määräämällä muodolla ja ilmoitetulla desimaalipaikkojen lukumäärällä, sisäinen laskentatulos saattaa erota näytössä näkyvästä. Muokkaustoimintoa ((2ndF) (MDF)) käyttämällä sisäinen arvo muunnetaan näytön arvoa vastaavaksi, jotta näkyvää arvoa voidaan käyttää muuttamatta seuraavissa toimenpiteissä.

• Jos laskentatulos näkyy murtolukuina tai irrationaalilukuina WriteView-editoria käytettäessä, paina <a</a>an muuntaaksesi sen ensin desimaaliluvuksi.

#### **TILASTOLASKENNAT**

#### Tilastolaskennat suoritetaan STAT-tilassa.

#### **Tilastolaskennat ja -muuttujat** *<sup>15</sup>*

Seuraavat tilastot saadaan kustakin tilastolaskennasta (katso alla olevaa taulukkoa):

#### **Yhden muuttujan tilastolaskenta**

Tilasto ①.

**Lineaarinen regressiolasku** Tilastot ① ja ②. Lisäksi *y*:n arvio annetulle *x*:lle (arvio *y*´) ja *x*:n

#### arvio annetulle *y*:lle (arvio *x*´).

#### **Neliöregressiolaskenta**

Tilastot ① ja ② sekä kertoimet *a*, *b*, *c* neliöregressiokaavassa (*y* = *a* + *bx* + *cx*2). (Mitä tulee neliöregressiolaskuihin, korrelaatiokerrointa (*r*) ei voida saada.) Kun on kaksi *x*´-arvoa, ne näytetään merkein "1:" ja "2:", ja tallennetaan erikseen X- ja Y-muisteihin.

#### **Eulerin eksponentiaalisen regression, logaritmisen regression, potenssiregression, käänteisregression ja yleisen eksponentiaalisen regression laskenta** Tilastot ① ja ②. Tämän lisäksi *y*:n arvio tietylle *x*:lle ja *x*:n arvio

tietylle *y*:lle. (Koska laskin muuntaa kunkin kaavan lineaariseksi regressiokaavioksi ennen kuin varsinainen laskutoimenpide tapahtuu, se saa kaikki tilastot paitsi kertoimet *a* ja *b* mieluummin muunnetuista tiedoista kuin syötetyistä tiedoista.)

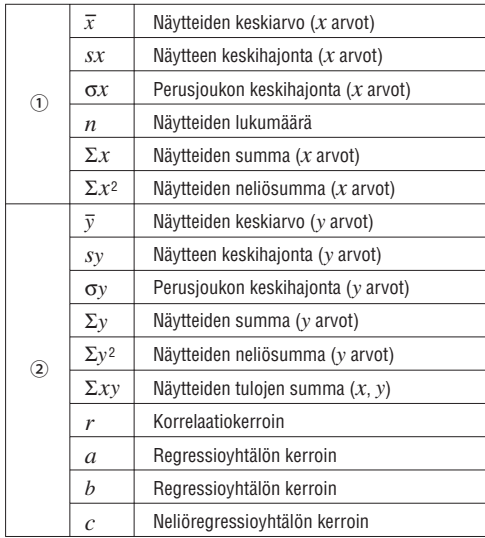

• Näppäimin (ALPHA) ja (RCL) voit laskea muuttujan STAT-tilassa.  $\bullet$  (CHANGE) ei toimi STAT-tilassa

**Tietojen syöttäminen ja korjaus** *<sup>16</sup>* Ennen kuin näppäilet uuden tilastoarvon, tyhjennä muistin sisältö.

**Arvojen syöttö** Yksi muuttuja *Arvo*\_

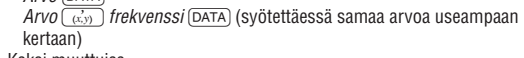

#### **Arvojen korjaus**

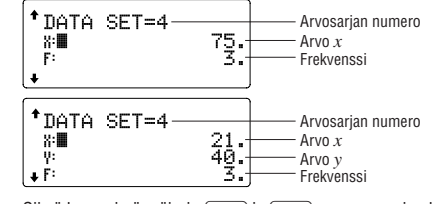

Siirrä kursori näppäimin (1) ja v sen arvosarjan kohdalle, jota

- haluat muokata, syötä oikea arvo ja paina sitten (DATA) tai ENTER. • Arvosarja poistetaan siirtämällä kursori sen arvosarjan kohdan
- päälle, joka halutaan poistaa, näppäimin  $\boxed{\blacktriangle}$  ja  $\boxed{\blacktriangledown}$  ja painamalla
- sitten  $\boxed{\overline{\text{2ndF}}}$   $\boxed{\text{CD}}$ . Arvosarja pyyhkiytyy pois.
- Lisätäksesi uuden arvosarjan paina ONC poistuaksesi aiemmin
- syötetyn arvon näyttöruudusta, syötä arvot ja paina sitten [DATA].

#### **Tilastolaskennan kaavat** *<sup>17</sup>*

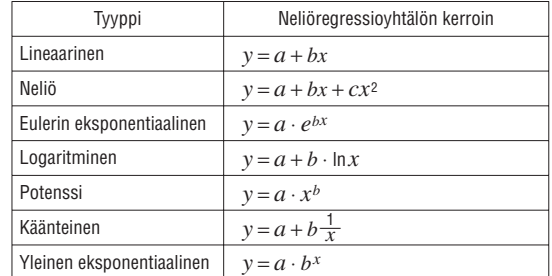

Ilmenee virhe, kun:

- välituloksen tai laskennan tuloksen absoluuttinen arvo on sama tai suurempi kuin  $1 \times 10^{100}$ .
- nimittäjä on nolla. • yritetään ottaa neliöjuurta negatiivisesta luvusta.
- neliöllisessä regressiossa ei ole olemassa ratkaisua.

#### **DRILL-TILA**

Matematiikkaharjoitus (Math Drill):  $[MODE]$   $(2)$ Matematiikkakysymyksiä, joissa on positiivisia kokonaislukuja ja 0, esitetään sattumanvaraisessa järjestyksessä. On kuitenkin mahdollista valita kysymysnumero ja laskutoimitustyyppi. Kertotaulu ( $\times$  Table):  $\boxed{ \text{MoDE}(\boxed{2}) \left(1\right) }$ Kysymykset kertotaulun (1−12) kultakin riviltä esitetään joko numerojärjestyksessä tai sattumanvaraisesti. Poistuaksesi DRILL-tilasta paina MODE) ja valitse toinen tila.

#### **Math Drill- ja × Table-harjoitusten käyttäminen**

vastaukseksi.

ENTER

7. Jatka kysymyssarjoihin vastaamista syöttämällä vastaus ja painamalla

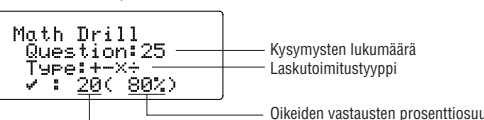

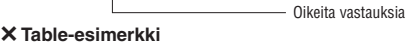

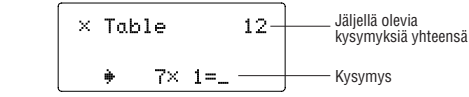

…

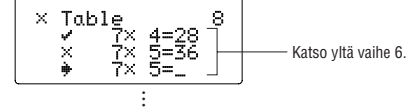

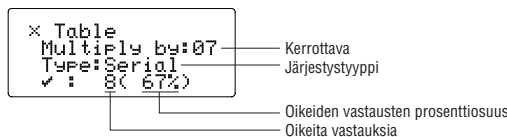

#### **Math Drill-kysymysalueet**

#### **VIRHEET JA LASKENTA-ALAT**

#### **Virheet**

#### **Virhekoodit ja virhetyypit**

- ERROR 02: Laskentavirhe • Laskun välituloksen tai lopullisen tuloksen absoluuttinen arvo on sama tai suurempi kuin 10100
- On yritetty jakaa 0:ll (tai välilaskun tulos on ollut nolla).
- Laskuja suoritettaessa on ylitetty laskurajat. ERROR 03: Puskurivirhe
- 
- Käytettävissä olevien puskurien lukumäärä ylitetty. (10 puskuria numeroarvoja varten ja 64 puskuria laskentaohjeita varten.) ERROR 04: Arvoja liikaa
- Arvoja on yli 100 STAT-tilassa.

#### **Hälytysviestit** *<sup>18</sup>*

- Cannot delete! (Ei voida poistaa!)
- Valittua kohdetta ei voida poistaa painamalla **BS** tai  $\overline{2ndF}$  **DEL** näppäintä WriteView-editorissa.
- Esim.  $\sqrt{5}$  5  $\sqrt{x^2}$   $\sqrt{4}$  (BS)
- Tässä esimerkissä eksponentti on poistettava ennen sulkumerkkien poistamista.
- Cannot call! (Ei voida hakea!)
- Määriteltyihin muisteihin (D1−D4) tallennettuja funktioita tai
- toimintoja ei voida hakea. Esim. Yritettiin hakea esille tilastollinen muuttuja oltaessa NORMAL
	- tilassa.

Buffer full! (Puskuri täynnä!)

• Yhtälö (mukaan lukien kaikki laskutoimitusmerkit) ylitti enimmäissyöttöpuskurinsa (159 merkkiä WriteView-editorissa

**Laskenta-alat** *<sup>19</sup>* **• Laskimen tarkkuus on ilmoitetulla alueella ±1 kymmennumeroisessa mantissassa. Laskentavirhe kuitenkin kasvaa, kun suoritetaan jatkuvia laskuja. (Tämä koskee myös** *yx***,** *x*r**, n!, e***x***, ln, jne.** 

**laskuja, joissa laskut suoritetaan sisäisesti.)**

 **Lisäksi laskentavirhe keräytyy ja kasvaa liukulukujen yhteydessä ja** 

**funktioiden singulaaripisteissä.**

 $\pm$ 10<sup>-99</sup> –  $\pm$ 9,999999999 × 10<sup>99</sup> ja 0.

**Tulosten näyttäminen käyttäen √:ta** 

• Laskenta-alat

Jos näppäillyn tiedon absoluuttinen arvo tai laskun lopullinen tulos tai välitulos on alle 10−99, arvon oletetaan olevan 0 laskuissa ja näytössä.

Laskentatulokset voidaan näyttää käyttäen  $\sqrt{\cdot}$ :ta, kun kaikki seuraavat

ehdot täyttyvät:

• Kun laskujen välitulokset ja lopulliset tulokset näytetään seuraavan

muotoisena:  $\pm \frac{a\sqrt{b}}{e} \pm \frac{c\sqrt{d}}{f}$ f

• Kun termien lukumäärä laskujen välituloksissa ja lopullisissa tuloksissa

HUOM: Kahden murtotermin, jotka sisältävät  $\sqrt{\cdot}$ n, tulos muunnetaan

on yksi tai kaksi.

yhteiseksi nimittäjäksi.

**PARISTON VAIHTO**

**Huomautuksia pariston vaihdosta**

Paristojen virheellinen käsittely saattaa aiheuttaa paristonesteen vuotamista tai räjähdyksen. Noudata aina seuraavia käsittelysääntöjä:

• Varmista, että uusi paristo on oikeanlainen.

• Aseta asennuksen yhteydessä paristo oikeinpäin laskimeen merkityllä

tavalla.

• Paristo on asetettu paikalleen jo tehtaalla ja se saattaa kulua ennen kuin teknisissä tiedoissa mainittu käyttöaika saavutetaan.

**Muistin sisällön tyhjentäminen**

Kun paristo vaihdetaan, muistin sisältö tyhjenee. Muistin sisältö saattaa tyhjentyä myös, jos laskin on viallinen tai kun sitä korjataan. Kirjoita muistiin kaikki tärkeät tiedot mahdollisen muistin

tyhjenemisen varalta.

**Milloin paristo tulee vaihtaa**

**EL-W531/W531H/W535**: Jos näytön kontrasti on heikko sen

säätämisen jälkeenkin, paristo on vaihdettava.

jälkeenkin, on aika vaihtaa paristo.

**Huomautuksia**

• Paristosta vuotava neste voi aiheuttaa silmiin joutuessaan vakavan vamman. Jos nestettä pääsee silmiin, huuhtele puhtaalla vedellä ja ota

heti yhteyttä lääkäriin.

• Jos paristosta vuotavaa nestettä pääsee iholle tai vaatteisiin, huuhtele

heti puhtaalla vedellä.

• Jos tuotetta ei käytetä pidempään aikaan, poista paristo, jotta mahdolliset vuodot eivät vaurioita laitetta. Säilytä paristo turvallisessa

paikassa.

• Älä jätä loppuun käytettyä paristoa tuotteen sisään.

• Pidä paristot poissa lasten ulottuvilta.

• Laskimeen jätetty kulunut paristo saattaa vuotaa ja vahingoittaa

laskinta.

• Virheellinen käsittely aiheuttaa räjähdysvaaran.

• Paristoja ei saa hävittää polttamalla, sillä ne saattavat räjähtää.

**Vaihtotoimet**

4. **EL-W531/W531G/W535**: Ota kulunut paristo pois nostamalla sitä esimerkiksi kuulakärkikynällä tai muulla terävällä esineellä. (Kuva 2)

**EL-W531H**: Ota kulunut paristo pois.

5. **EL-W531/W531G/W535**: Asenna yksi uusi paristo. Varmista, että

"+" puoli osoittaa ylös.

**EL-W531H**: Asenna yksi uusi paristo. Aseta ensin "−"-pää jousta

vasten. (Kuva 3)

6. Aseta takakansi ja ruuvit takaisin paikoilleen.

Kuva 1 **Kuva 2** Kuva 3 Kuva 3

7. Paina RESET-kytkintä (takana) kuulakärkikynän kärjellä tai vastaavalla

NORMAL MODE

esineellä.

8. Säädä näytön kontrasti. Katso "Näytön kontrastin säätäminen".

Siirrä hieman paristokotelon kantta ja nosta se pois.

• Varmista, että näyttö on oikealla esitetyn näköinen. Jos näyttö ei ole oikealla esitetyn näköinen, asenna paristo uudelleen ja tarkasta näyttö vielä kerran.

**Automaattinen virrankatkaisu**

Tämän laskimen virta katkeaa automaattisesti virran säästämiseksi,

jos mitään näppäintä ei paineta noin 10 minuuttiin.

**TEKNISET TIEDOT**

Laskentatulosten näyttö:

 Mantissa: 10 numeroa Eksponentti: 2 numeroa

Sisäiset laskennat: Jopa 14-numeroiset mantissat

Meneillään olevat toiminnot:

64 laskua 10-numeroiset luvut

Virtalähde: **EL-W531/W535**

1,5 V …— (tasavirta): Alkaliparisto  $(LR44 \text{ tai vastaava}) \times 1$ **EL-W531G** Sisäiset aurinkokennot

1,5 V …— (tasavirta): Varaparisto (Alkaliparisto

Virrankulutus: **EL-W531/W531H/W535** 0,00011 W

Käyttöaika: (vaihtelee käytön ym. **EL-W531/W535**

seikkojen perusteella) 55555. 25°C lämmössä

Noin 3.000 tuntia jatkuvasti näytettäessä

**EL-W531G**

Noin 3.000 tuntia jatkuvasti näytettäessä 55555. 25°C:n lämmössä ja vain alkaliparistoa

käyttäen **EL-W531H**

Noin 17.000 tuntia jatkuvasti näytettäessä

55555. 25°C lämmössä

Ulkomitat: 79,6 mm (L)  $\times$  161,5 mm (S)  $\times$  15,5 mm (K)

Käyttölämpötila: 0°C – 40°C

Paino: **EL-W531/W535**

Noin 100 g (Mukaanlukien paristo)

**EL-W531G**

Noin 102 g (Mukaanlukien paristo)

**EL-W531H**

Noin 107 g (Mukaanlukien paristo)

kotelo **LISÄTIETOJA TIETEISLASKIMISTA**

Vakiovarusteet: Paristo  $\times$  1 (asennettu), käyttöohje ja kova

ohjeet käyttäjille (yksityiset kotita **1. Euroopan unionissa** Huomio: Jos haluat hävittää tämän laitteen, älä käytä tavallista jätesäiliötä. Käytetyt sähkö- ja elektroniikkalaitteet pitää hävittää erikseen noudattaen lainsäädäntöä, joka takaa käytettyjen sähkö- ja elektroniikkalaitteiden oikean käsittelyn, keräämisen ja kierrättämisen. Jäsenvaltioiden täytäntöönpanoa seuraten yksityiset kotitaloudet EU:n jäsenvaltioissa<br>voivat palauttaa käytetyt sähkö- ja elektroniikkalaitteet määrättyhin keräyspaikkoihin<br>ilmaiseksi\*. Joissakin maissa\* paikalliset vähitt

Katso www-sivuiltamme http://sharp-world.com/calculator/

Huomio: Tuote on merkitty tällä symbolilla. Tämä tarkoittaa, että käytettyjä sähkö- ja elektroniikkalaitteita ei saa sekoittaa kotitalouden yleisjätteiden kanssa. Näille tuotteille on olemassa erillinen keräysjärjestelmä.

 $\boxtimes$ **Contract Contract** 

**SUOMI**

0.

**2. Muissa maissa EU:n ulkopuolella**

Jos haluat hävittää tuotteen, ota yhteys paikallisiin viranomaisiin ja pyydä ohjeita tuotteen asianmukaiseen hävittämiseen.

B. Hävitysohjeet yrityskäyttäjille<br>1. Euroopan unionissa<br>Jos tuotetta on käytetty yrityskäytössä, ja haluat hävittää sen,<br>ots tuotetta on käytetty yrityskäytössä, ja haluat hävittää sen,<br>vastaan. Sinulta saatelaan veloitta

**SHARP** SHARP CORPORATION

.<br>n, ota yhteys paikallisiin viranomaisiin ja pyydä ohjeita

**2. Muissa maissa EU:n ulkopuolella**

tuotteen asianmukaiseen hävittämiseen.

") Pyvä lisätietoja paikallisviranomaisilta.<br>Jos käyteykssä sähkö-tai elektronikkalaitteissa käytetään paristoja tai akkuja, hävitä<br>nämä tuotteet etukäteen erikseen paikallisten säädösten mukaisesti.<br>Hävittämällä tuotteen

**KÄYTTÖOHJE**

**SUOMI SVENSKA**

**(baksida)**

MALLI **EL-W535**

**EL-W531**

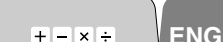

# WriteView

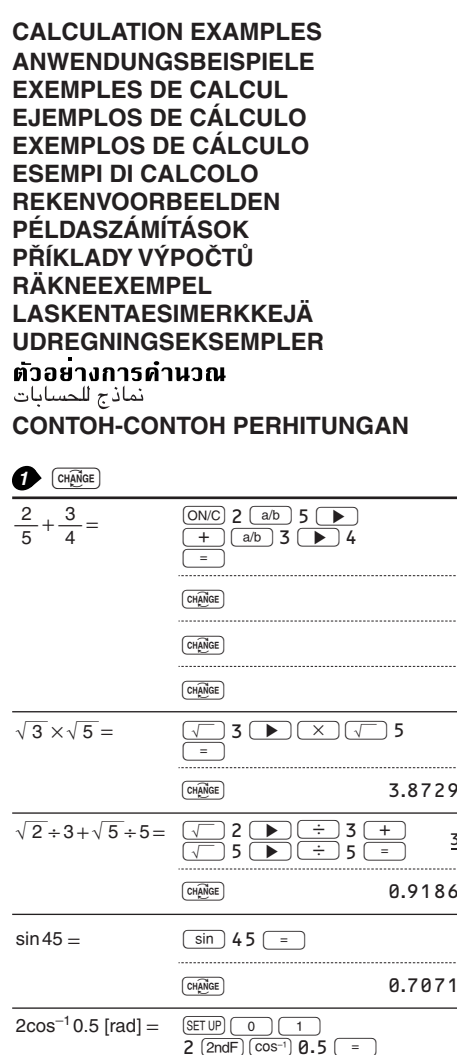

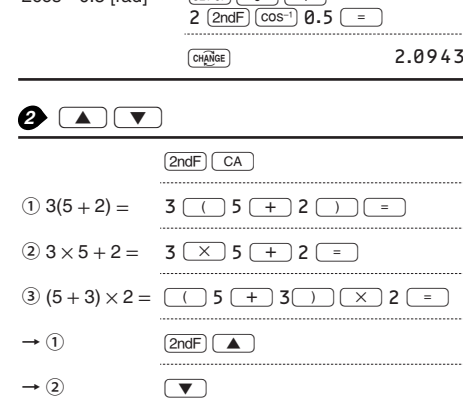

 $\begin{tabular}{|c|c|} \hline \quad \quad & \quad \quad & \quad \quad \\ \hline \quad \quad & \quad \quad & \quad \quad \\ \hline \quad \quad & \quad \quad & \quad \quad \\ \hline \end{tabular}$ 

 $\qquad \qquad \Box$ 

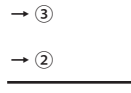

# $\begin{array}{c} \bullet & \text{SET UP} \\ \hline \text{LINE} \end{array}$

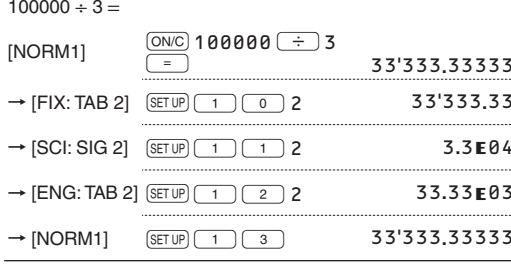

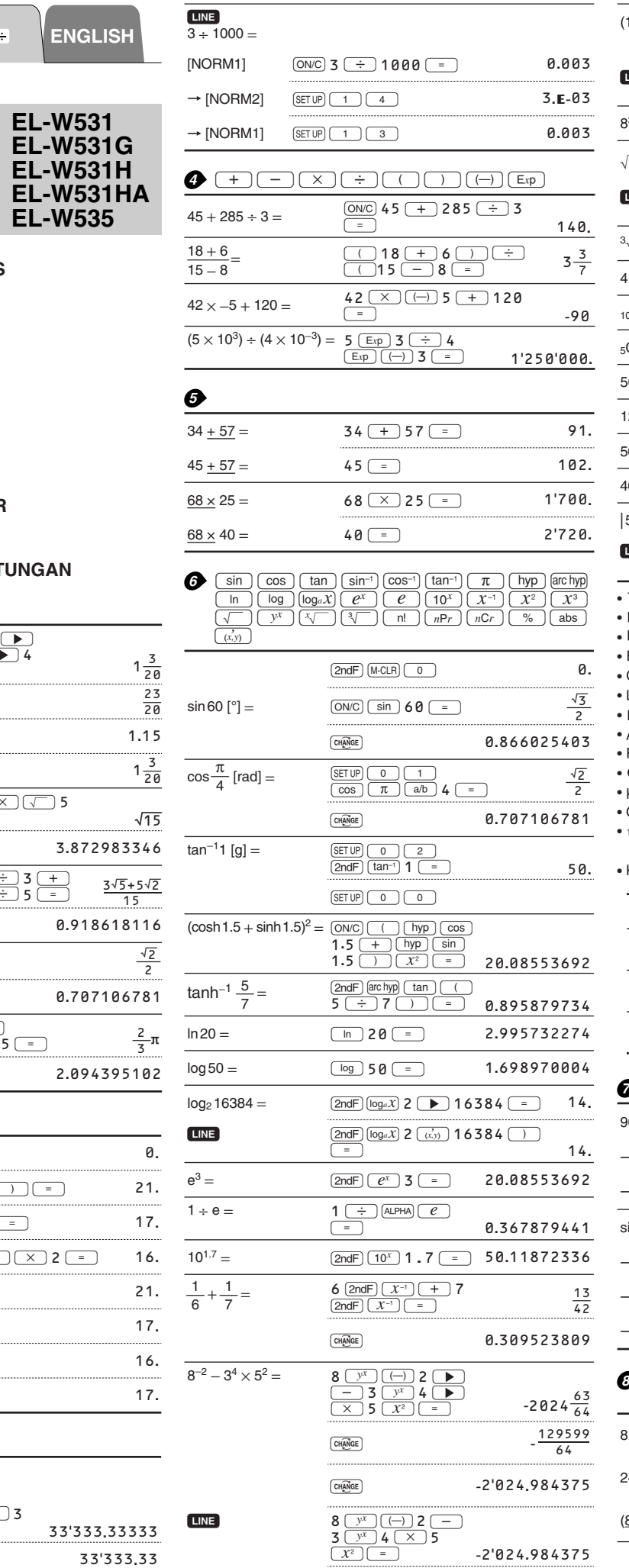

 $\fbox{
$$
\fbox{
$$
\fbox{
$$
\fbox{
$$
\fbox{
$$
\mathbb{C}}}
$$
$$
$$
$$
$$$ 

 $\boxed{\text{CH} \overline{\text{AMGE}}}$ 

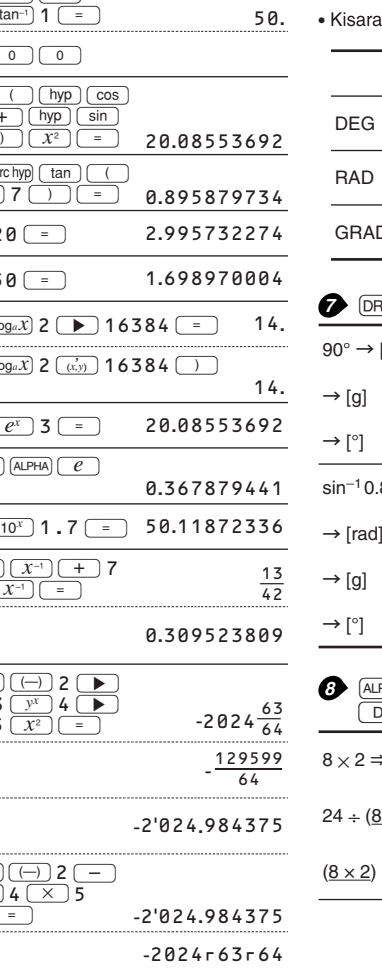

 $-129599r64$ 

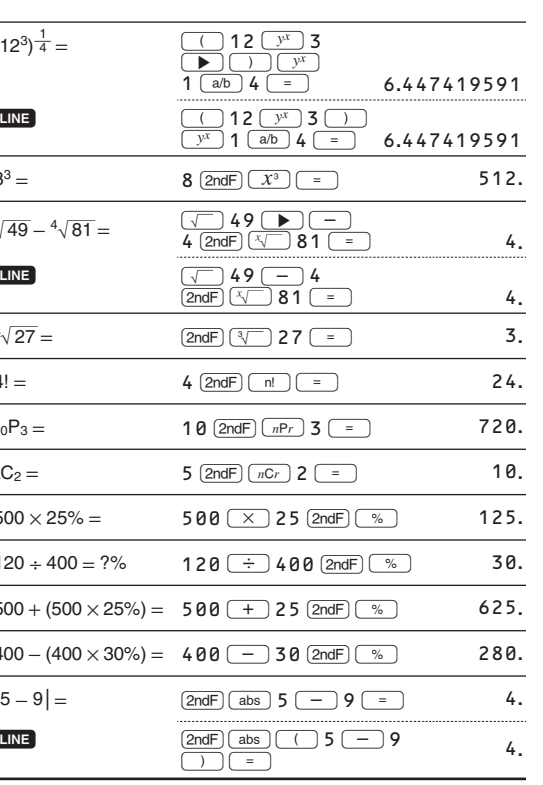

• The range of the results of inverse trigonometric functions<br>• Der Ergebnisbereich für inverse trigonemetrische Funktionen<br>• Plage des résultats des fonctions trigonométriques inverses<br>• El rango de los resultados de func · Gama dos resultados das trigonométricas inversas · La gamma dei risultati di funzioni trigonometriche inverse · Het bereik van de resultaten van inverse trigonometrie • Het bereik van de resultaten van inverse ingonometrie<br>• Az inverz trigonometriai funkciók eredmény-tartománya<br>• Rozsah výsledků inverzních trigonometrických funkcí<br>• Omfång för resultaten av omvända trigonometriska funkt • Käänteisten trigonometristen funktioiden tulosten alue · Område for resultater af omvendte trigonometriske funktioner • نطاق نتائج الدول المثلثية المعكوسة

an hasil fungsi trigonometri inversi

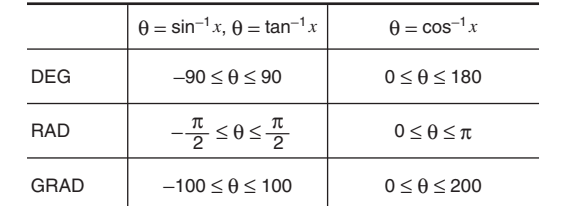

## $\overline{RG}$

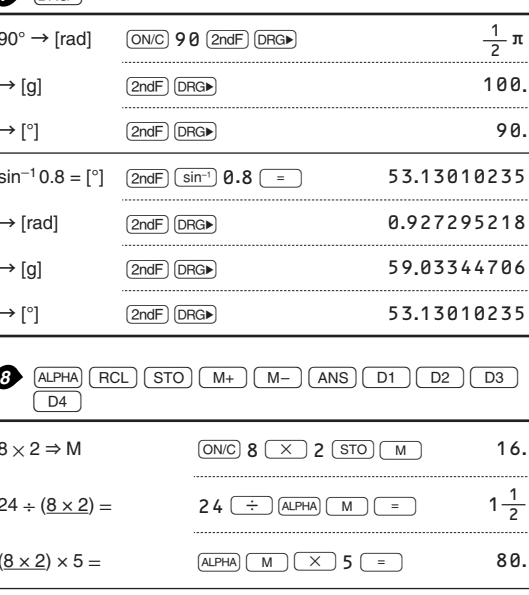

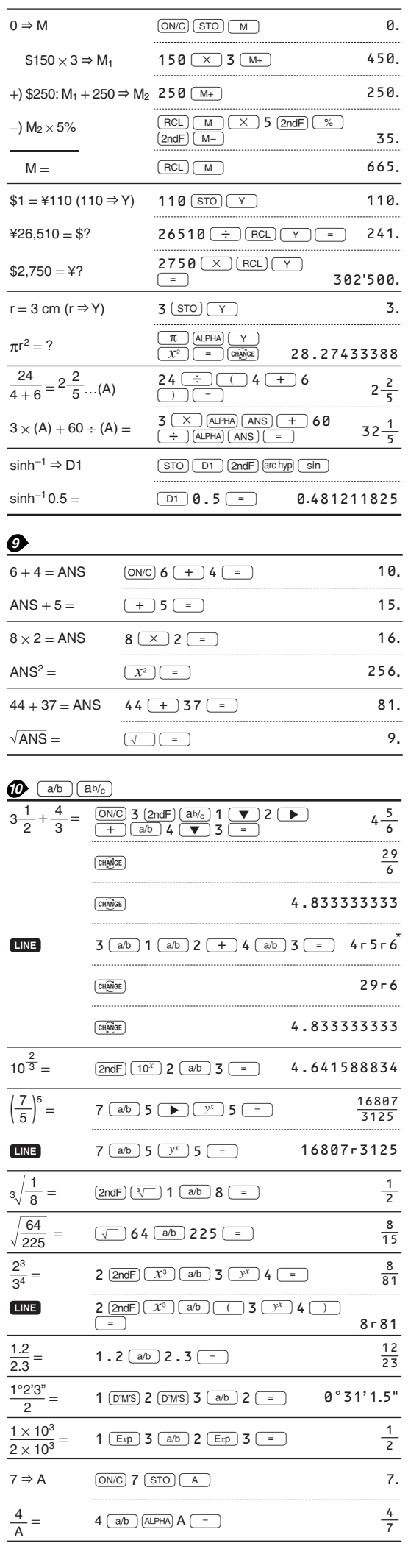

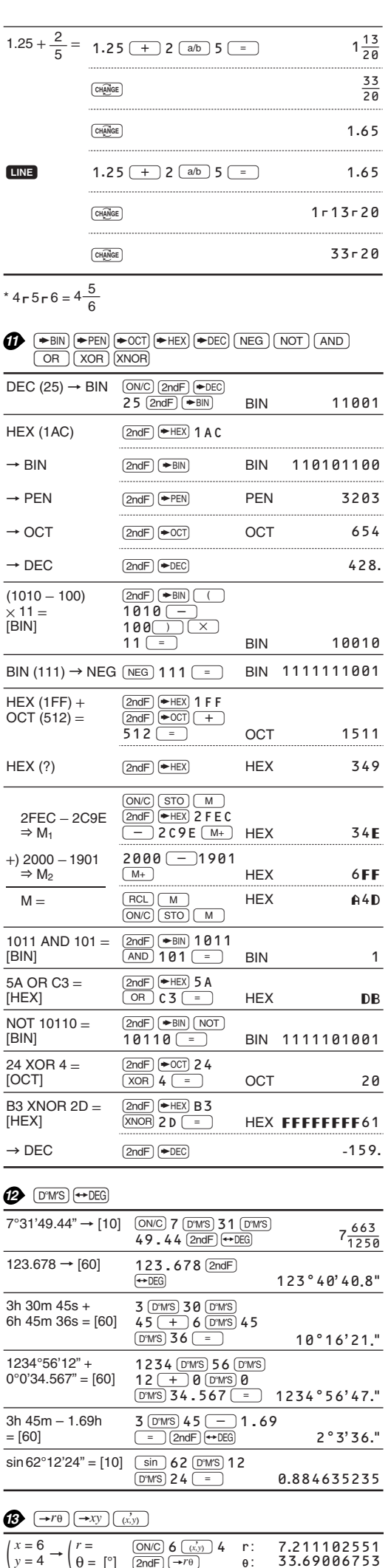

 $\begin{array}{ccc}\n\hline\n r = 14 & \overline{\phantom{0}} \\
\theta = 36 \, [^\circ] & \overline{\phantom{0}} \\
\hline\n\end{array}$ 

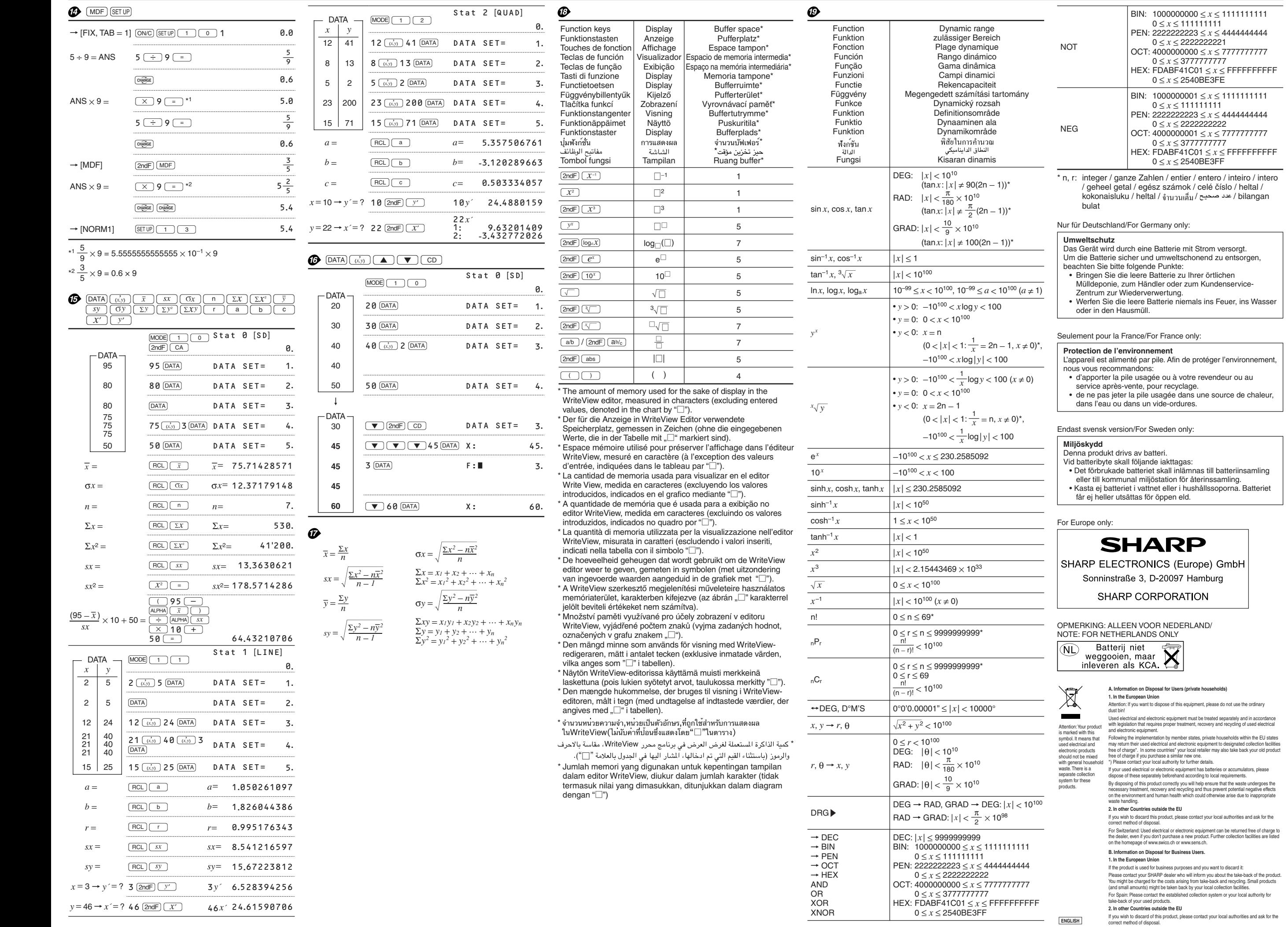

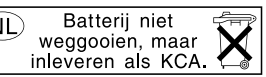

For Australia/New Zealand only:<br>For warranty information please see www.sharp.net.au.